Kentucky TRNS\*PORT Information Series

SiteManager Materials Module

# **Welders Window**

### **Navigation**

Main Panel \ Materials Management \ Approved Lists \ Welders

#### **General Description**

The Welders window allows the addition and modification of welder personnel and their qualifications.

#### **Procedure**

The Welders window is updated and modified by the Physical Section of the KYTC Central Materials Laboratory. All other SiteManager users will have No Rights to this window.

- 1. Once a welder has been tested and qualified to conduct welds for KYTC, a representative from the Physical Section of the Central Office should enter the welder in SiteManager in the Welders window.
- 2. Welders should be entered according to the instructions in the field table below. The selections that are chosen should be based on the test the welder performed.
- 3. The welder's Personal contact information should be entered in the Address fields.
- 4. The Physical Section will distribute the Welder Card, Approval Letter, and Welder Form to the qualified welder.
- 5. If the Welder does not pass the weld test, then enter the Welder and the test information into SiteManager. The Last Test Date and the Expiration Date should be entered as the same date.
- 6. The address of the welder school should be entered into the 'Company' Address category.

Welder schools are entered in the Producer/Supplier window in SiteManager.

#### **Field Table**

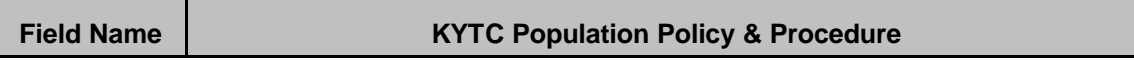

### Kentucky TRNS\*PORT Information Series

## SiteManager Materials Module

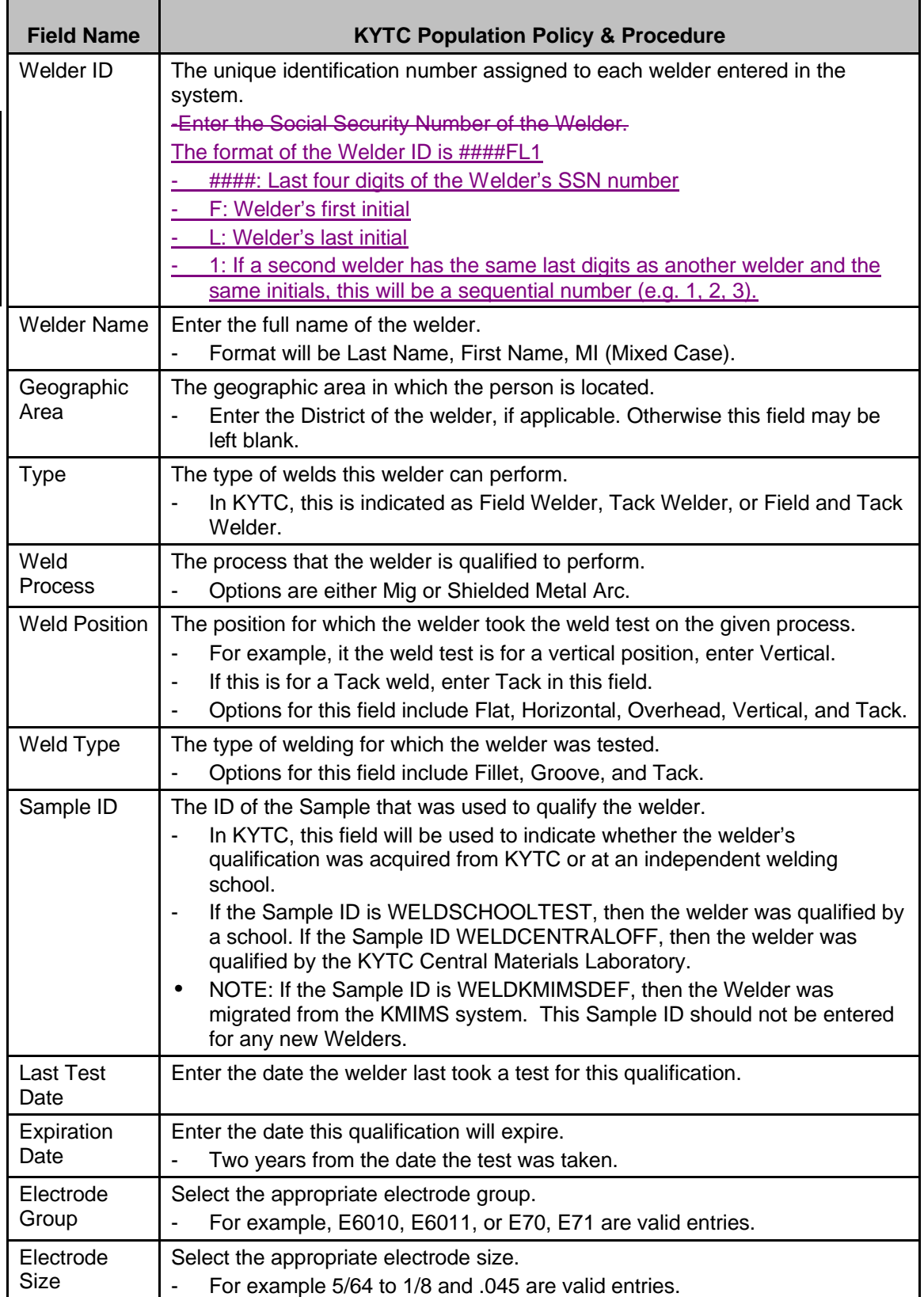

#### Kentucky TRNS\*PORT Information Series

#### SiteManager Materials Module

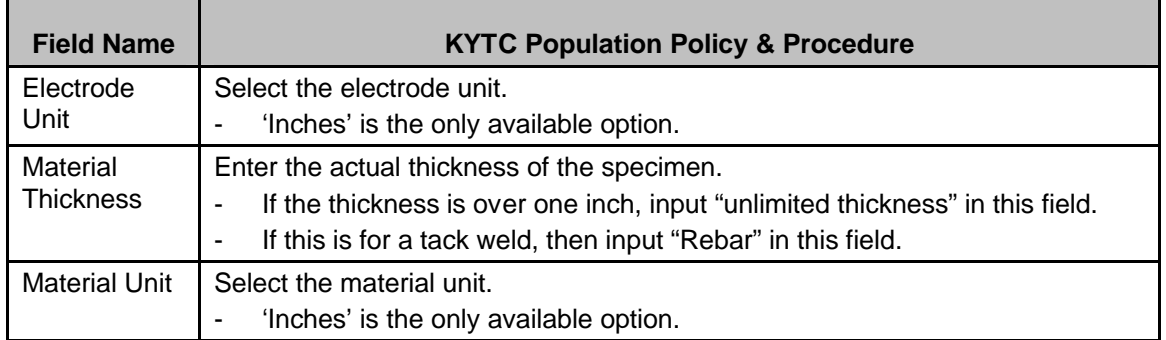

### **WELDER ADDRESS WINDOW**

#### *Address Description*

The Address window outlines specific information that describes the Welder, including their personal and/or company location.

### *Procedure*

In KYTC, only the Welder's personal address will be recorded in the Personal Address category, and the school will be recorded in the Company Address category. The Address window on the Welder window should be populated in accordance with the field table definitions below.

#### **Field Table**

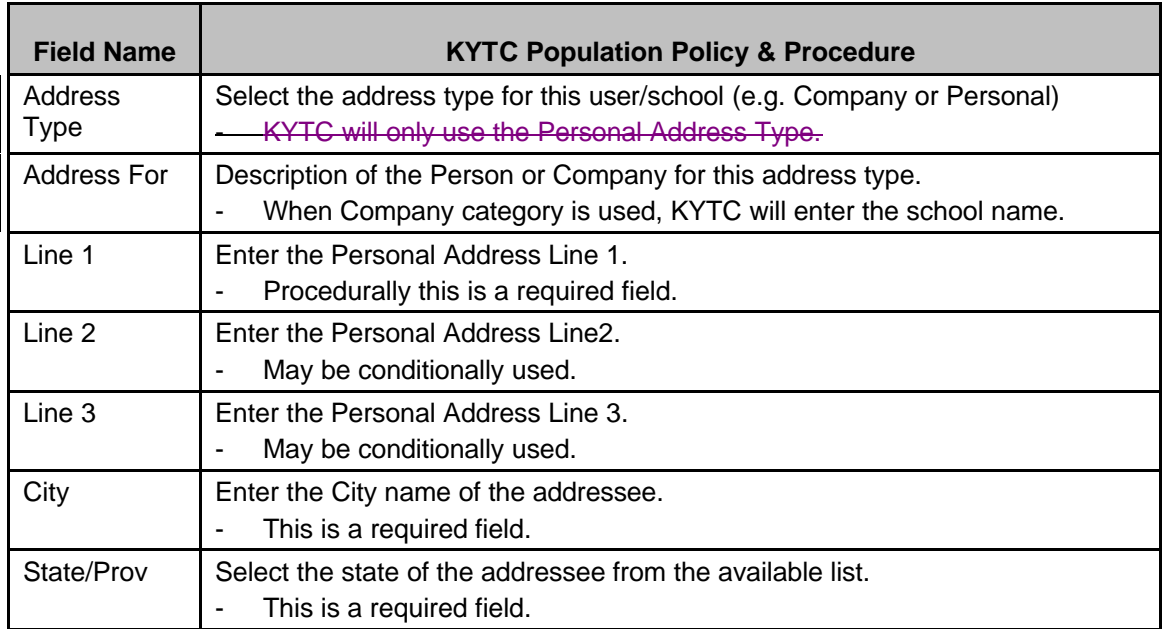

### Kentucky TRNS\*PORT Information Series

## SiteManager Materials Module

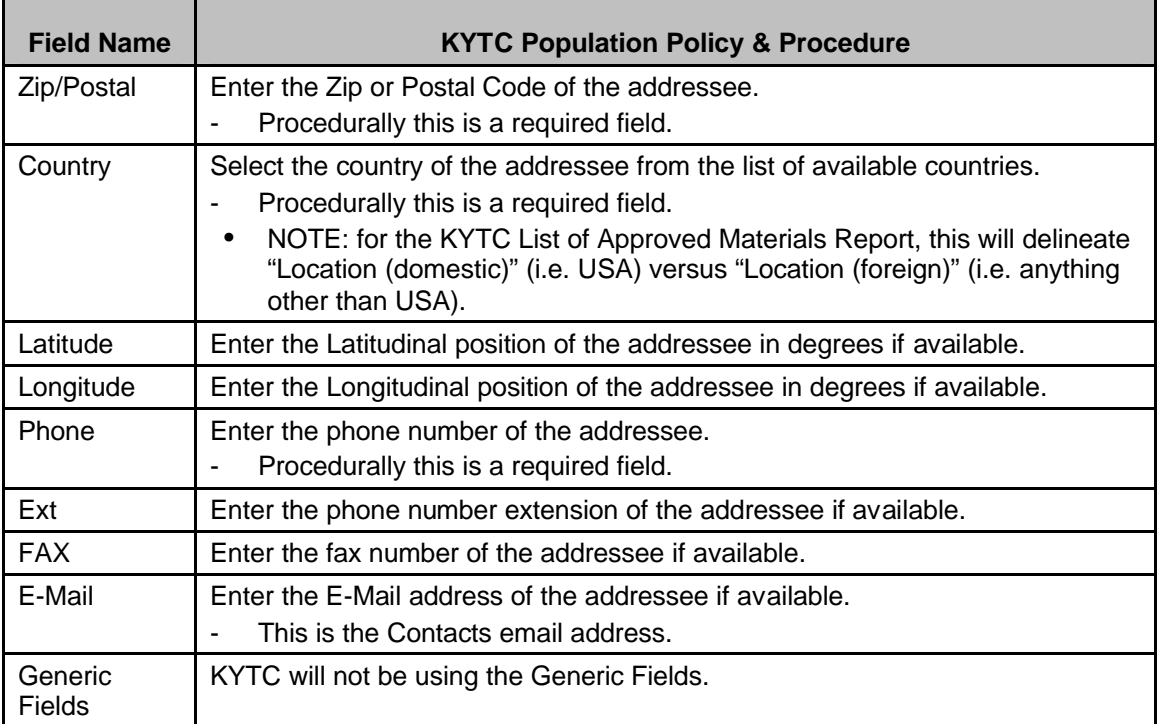